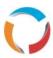

## **Windows Keyboard Shortcuts**

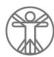

## Become a Windows Superuser, increase efficiency and reduce strain.

| Keyboard Shortcut                                   | Effect                                                                                              |
|-----------------------------------------------------|----------------------------------------------------------------------------------------------------|
| CTRL+ESC                                            | Display the <b>Start</b> menu                                                                       |
| CTRL+A                                              | Select all                                                                                          |
| CTRL+C                                              | Сору                                                                                                |
| CTRL+X                                              | Cut                                                                                                 |
| CTRL+V                                              | Paste                                                                                               |
| CTRL+ALT + V                                        | Paste Special                                                                                       |
| CTRL+Z                                              | Undo                                                                                                |
| CTRL + SHIFT + Z                                    | Redo                                                                                                |
| SHIFT + any of the arrow keys                       | Select more than one item in a window or on the desktop, or select text within a document           |
| RIGHT ARROW                                         | Open the next menu to the right, or open a submenu                                                  |
| LEFT ARROW                                          | Open the next menu to the left, or close a submenu                                                  |
| CTRL+SHIFT with any of the arrow keys               | Highlight a block of text                                                                           |
| CTRL+RIGHT ARROW                                    | Move the insertion point to the beginning of the next word                                          |
| CTRL+LEFT ARROW                                     | Move the insertion point to the beginning of the previous word                                      |
| CTRL+DOWN ARROW                                     | Move the insertion point to the beginning of the next paragraph                                     |
| CTRL+UP ARROW                                       | Move the insertion point to the beginning of the previous paragraph                                 |
| F2                                                  | Rename selected item                                                                                |
| F3                                                  | Search for a file or folder                                                                         |
| F4                                                  | Display the Address bar list in My Computer or Windows Explorer                                     |
| CTRL+F4                                             | Close the active document in programs that allow you to have multiple documents open simultaneously |
| ALT+F4                                              | Close the active item, or quit the active program                                                   |
| F5                                                  | Refresh the active window                                                                           |
| F6                                                  | Cycle through screen elements in a window or on the desktop                                         |
| F10                                                 | Activate the menu bar in the active program                                                         |
| SHIFT+F10                                           | Display the shortcut menu for the selected item                                                     |
| F11                                                 | Enter / Exit Fullscreen (e.g. on Internet Explorer, Google Chrome, Adobe Reader)                    |
| ALT+TAB                                             | Switch between open items                                                                           |
| ALT+Enter                                           | Displays the properties of the selected object                                                      |
| ALT+SPACEBAR                                        | Opens the shortcut menu for the active window                                                       |
| ALT+ENTER                                           | View properties for the selected item                                                               |
| ALT+ESC                                             | Cycle through items in the order they were opened                                                   |
| ALT+Underlined letter in a menu name                | Display the corresponding menu                                                                      |
| Underlined letter in a command name on an open menu | Carry out the corresponding command                                                                 |
| BACKSPACE                                           | View the folder one level up in My Computer or Windows Explorer                                     |
| ESC                                                 | Cancel the current task                                                                             |
| CTRL while dragging an item                         | Copy selected item                                                                                  |
| CTRL+SHIFT while dragging an item                   | Create shortcut to selected item                                                                    |